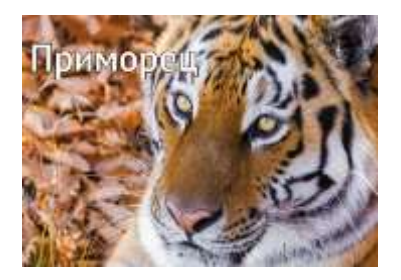

## **О КАРТЕ «ПРИМОРЕЦ»**

Информируем, что денежная выплата в размере 300 рублей на проезд по карте «Приморец» назначается только федеральным и краевым льготникам СТАРШЕ 70 ЛЕТ (ветеранам труда, инвалидам, «детям войны», реабилитированным, вдовам УВОВ, репрессированным, труженикам тыла, участникам ВОВ и другим).

При получении в банке карты «Приморец» на ней денег НЕТ.

Денежная выплата в размере 300 рублей на проезд будет зачислена на карту впервые в течение 1- 1,5 месяцев, после подачи заявления в органы социальной защиты через многофункциональные центры предоставления государственных и муниципальных услуг, и в дальнейшем будет пополняться ежемесячно на сумму средств, израсходованных на проезд, но не более 300 руб.

Если Вы хотите оплачивать проезд картой «Приморец» до перечисления на нее денежных средств, необходимо пополнить ее самостоятельно, через платежные терминалы, установленные в отделениях банков.

В СЛУЧАЕ ПОПЫТКИ ОПЛАТИТЬ ПРОЕЗД КАРТОЙ «ПРИМОРЕЦ» ПРИ ОТСУТСТВИИ НА НЕЙ ДЕНЕЖНЫХ СРЕДСТВ, КАРТА БУДЕТ ЗАБЛОКИРОВАНА!!!

## **«СТОП-ЛИСТ» – долг за предыдущую поездку**

Если карта находится в стоп-листе, кондуктор (водитель) **вправе потребовать с пассажира оплатить проезд иным способом (наличные денежные средства, банковская карта, транспортная карта).** 

Карта попадает в стоп-лист, если за поездку, совершённую ранее, не произошло списание денежных средств; это могло случиться по причине отсутствия денег на банковской карте или при технической ошибке в межбанковском обмене.

## **Как вывести карту из стоп-листа?**

Вывести карту из стоп-листа можно самостоятельно, погасив задолженность через личный кабинет пассажира. Перейти по ссылке можно отсканировав QR-код:

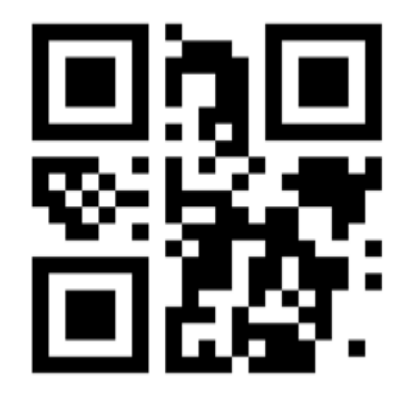

Если ошибка «Карта в стоп-листе» возникает при оплате c помощью телефона, то необходимо обратиться в рабочее время с понедельника по пятницу по телефону: +7 (423) 243-82-94.

**По вопросам, связанным с оплатой проезда банковской картой в общественном транспорте, можете обращаться в МБУ «АДЦ» по телефону:**

**+7 (423) 243-82-94 или по адресу: 690037, Владивосток, ул. Адмирала Юмашева, 40.** 

Регистрация в личном кабинете пассажира:

1. Зайти с помощью браузера на сайт <https://rrtp.ru/>, правый верхний угол страницы зарегистрироваться

Прежде чем начать регистрацию в личном кабинете, убедитесь, что у Вас подключено СМСоповещение от банка, в котором открыта карта. Если СМС-оповещение не подключено, его необходимо подключить, обратившись в банк.

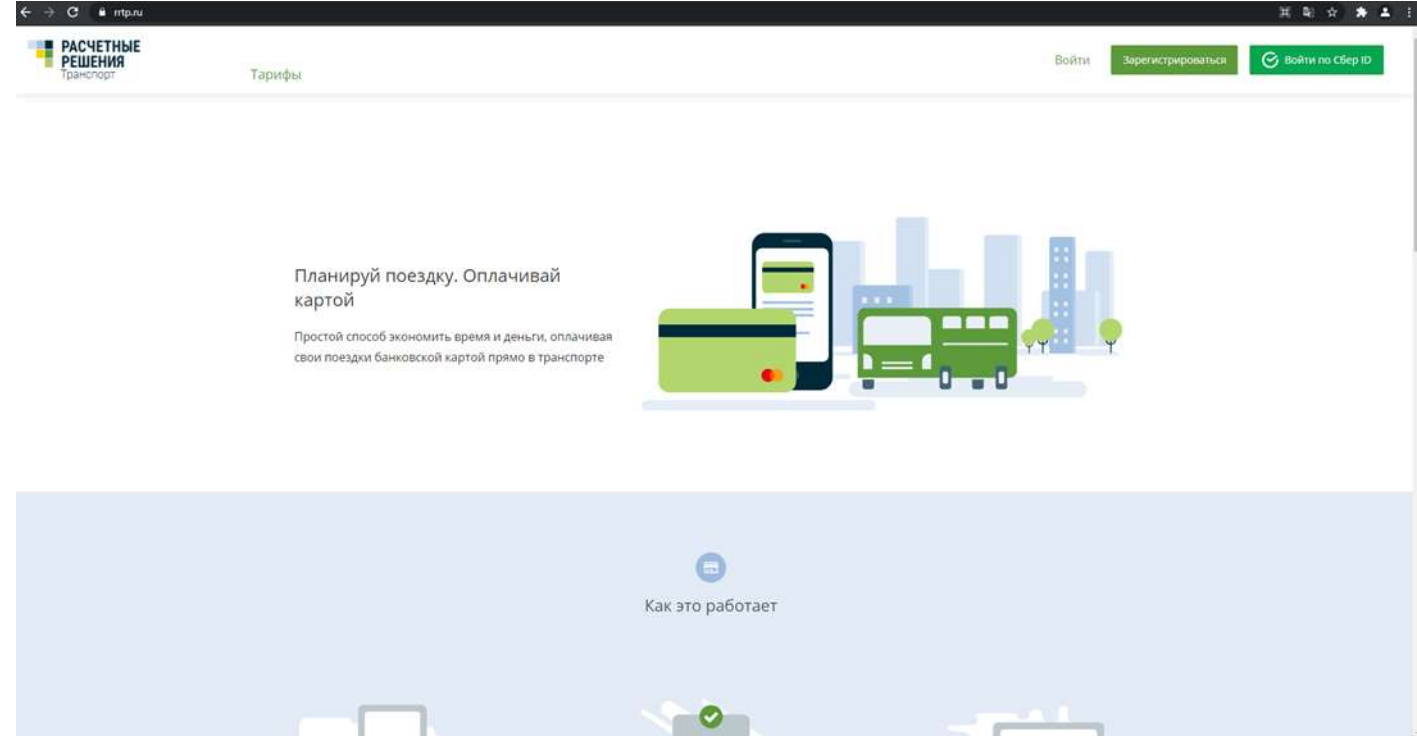

2. Затем введите действующий номер телефона (на него придет смс-код для завершения регистрации) и придумайте (введите) пароль.

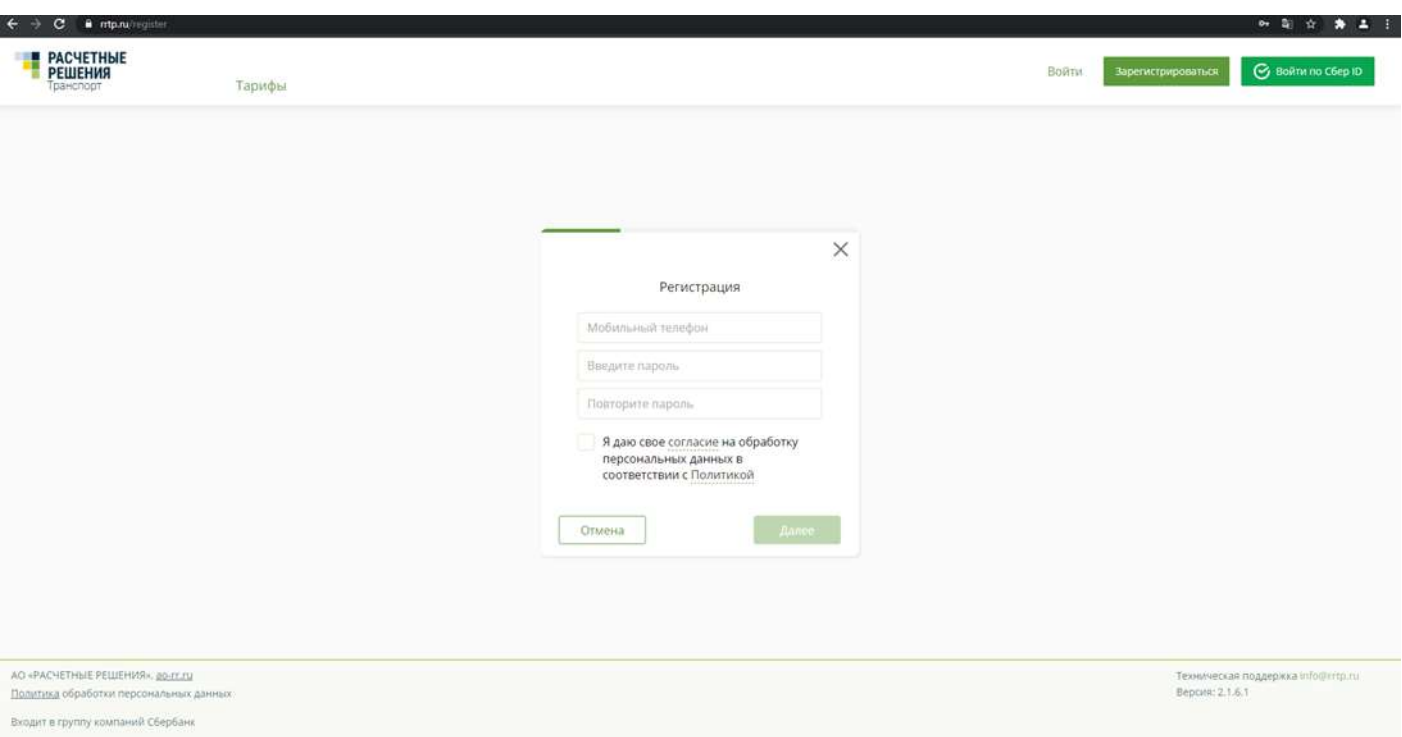

3. Введите пароль из смс.

4. Добавьте карту: заполните поля названия, номера, имени владельца, cvc и срока действия карты как на самой карте

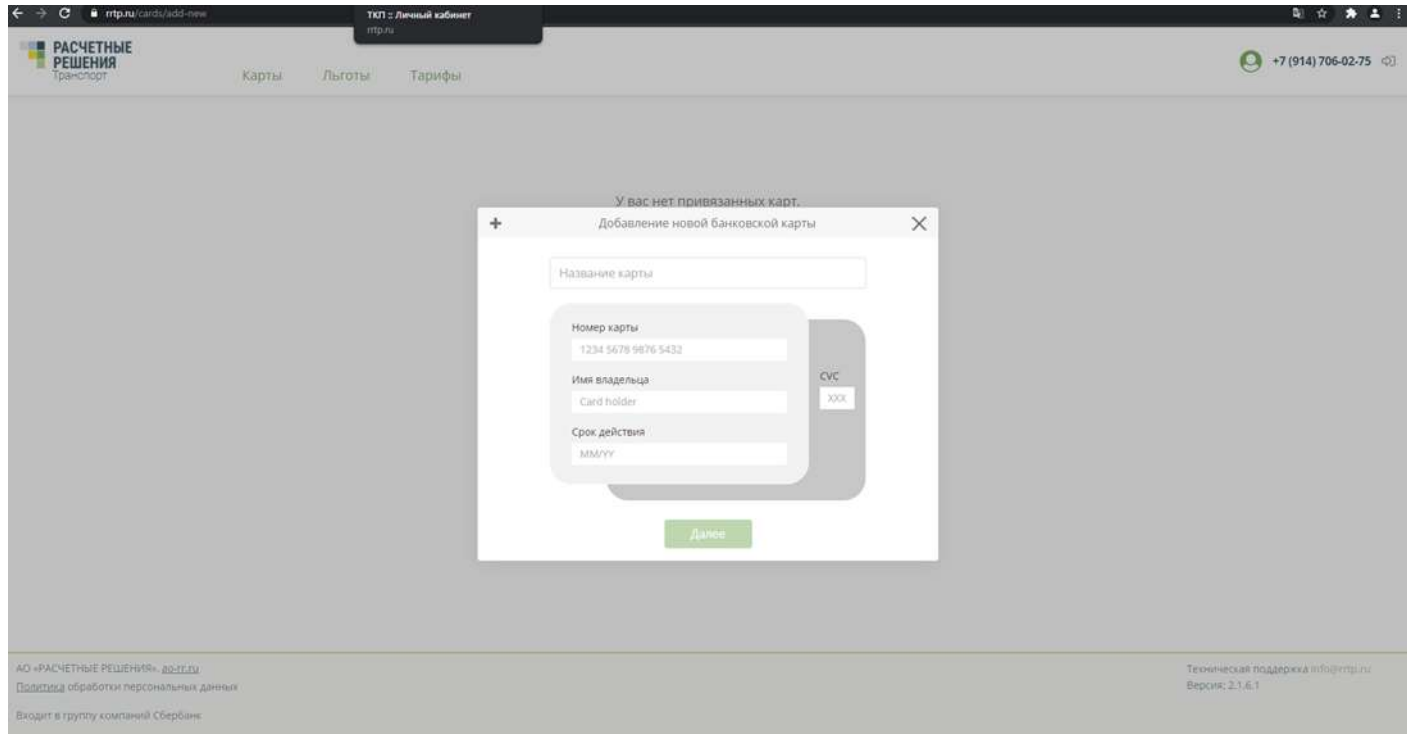

5. Далее на телефон придет уведомление СберБанка с кодом для оплаты.

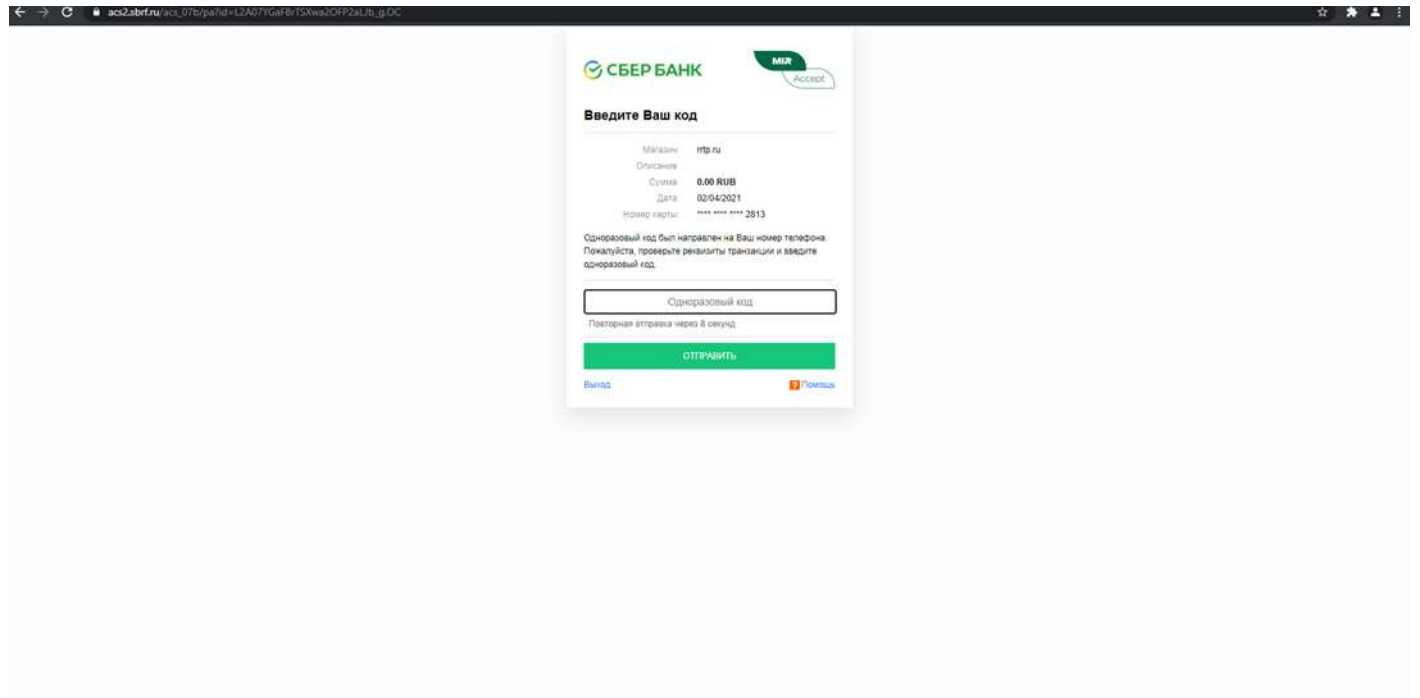

Введите код во всплывшее окно браузера.

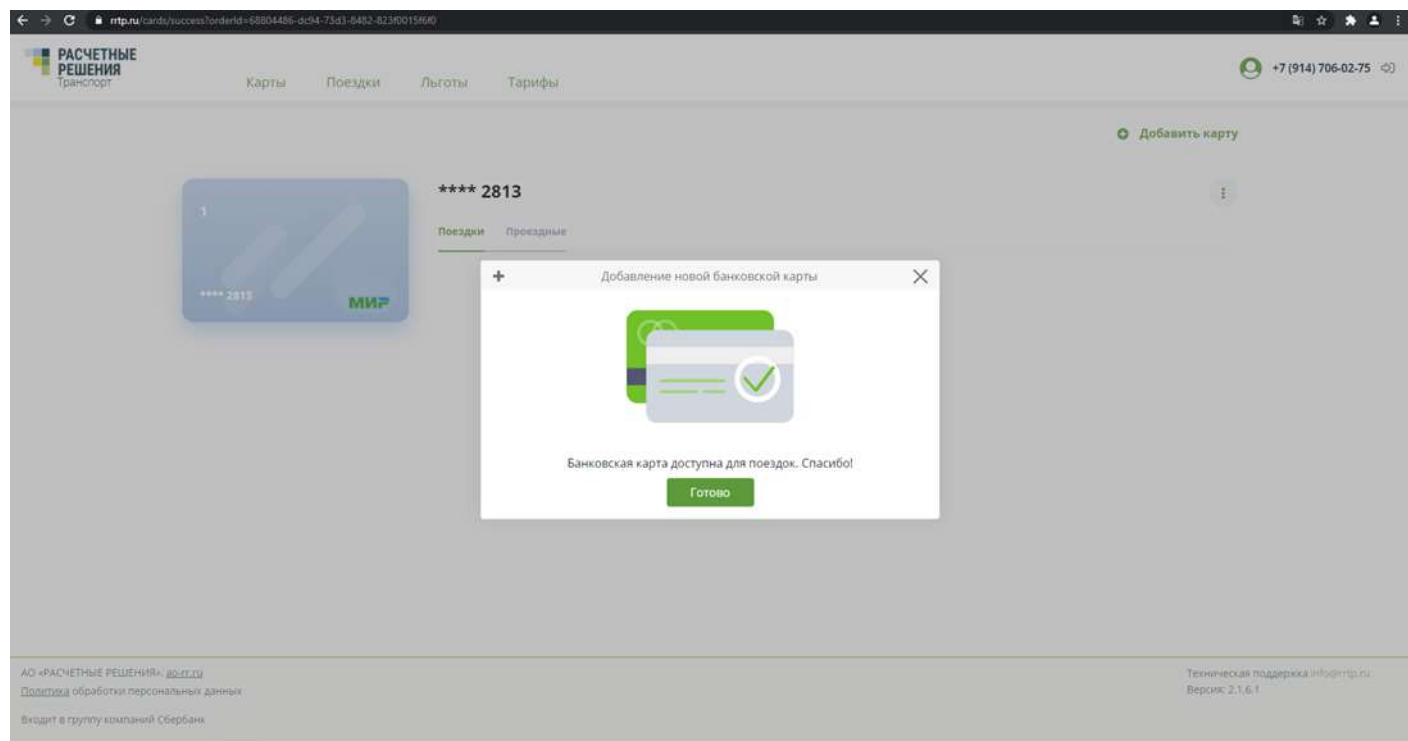

## 6. Вы успешно зарегистрированы в личном кабинете

7. Теперь у вас есть доступ к отслеживанию поездок и данных о проездных билетах, балансе, срокам действия и т.д.

Если карта находится в стоп-листе, неоплаченная поездка в личном кабинете будет подсвечиваться красным цветом и напротив нее будет кнопка «Оплатить/разблокировать».

Нажмите «Оплатить», и после зачисления средств карта разблокируется.